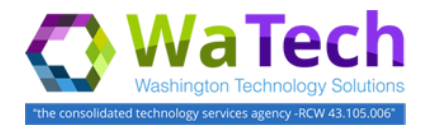

## Create New Incident

**Use an incident (IN) for unplanned interruptions to an application/system or related component. For example, a system/service outage -or- an application is down (not available) -or- a report is stuck in pending status -or- a page cannot be displayed, etc.**

→ Create an Incident (IN) if something needs to be fixed because it is not available or not responding (appears to be broken).

→ Create a Service Request (SR) if a password needs to be reset -or- you need access to a system/application -or- new workstation needs to be installed -or- other services are needed. Reference Job Aid 'Create New Service Request' for more information.

1. **Select:** New Incident.

 $→$  **ESP will display an incident form so that you can input information about the incident.**

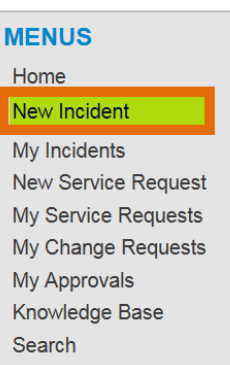

**HOME** 

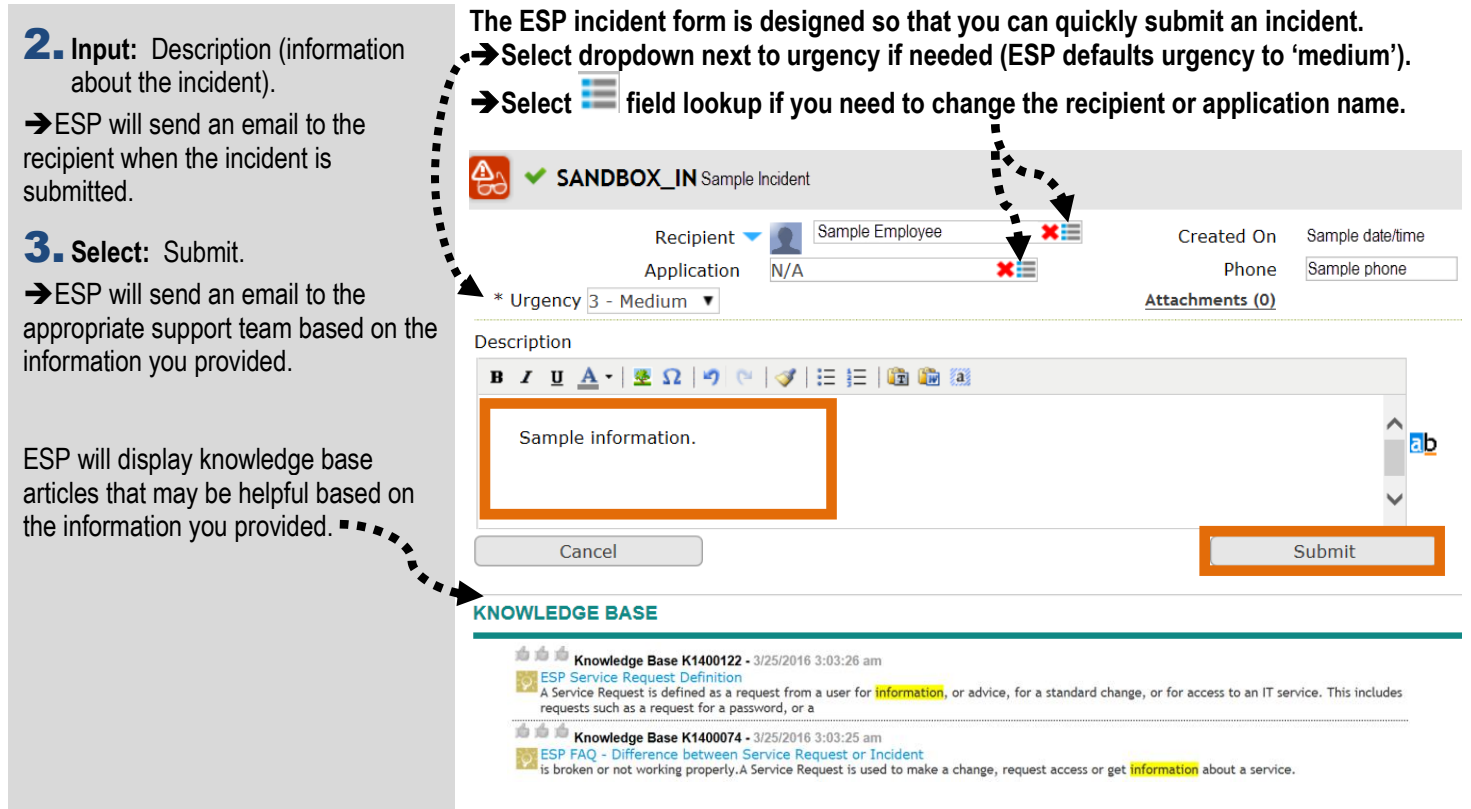

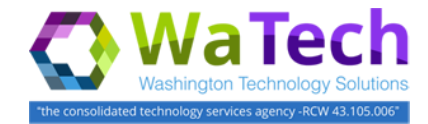

## Create New Incident

## **ESP will display a confirmation when the incident is submitted.**

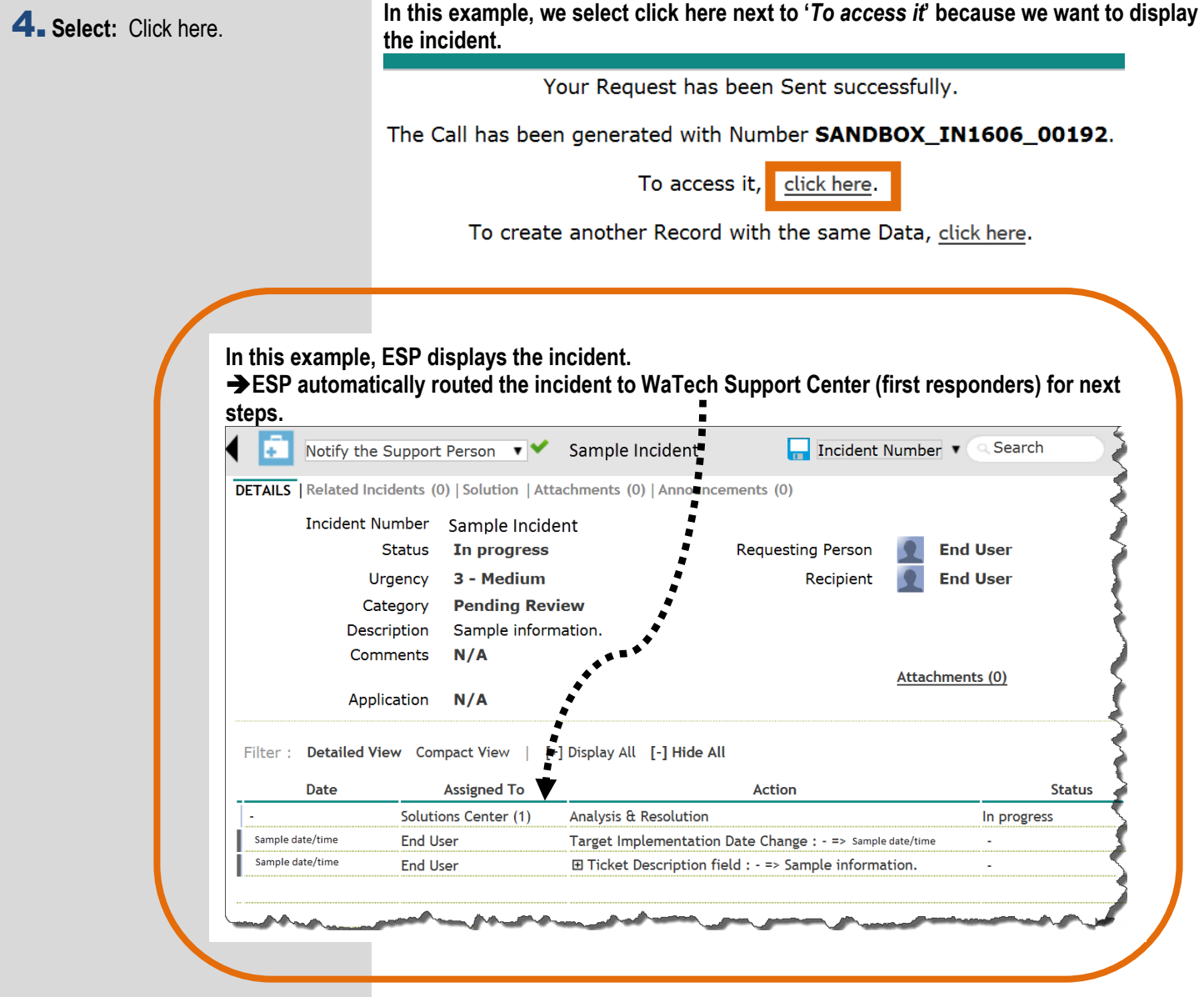